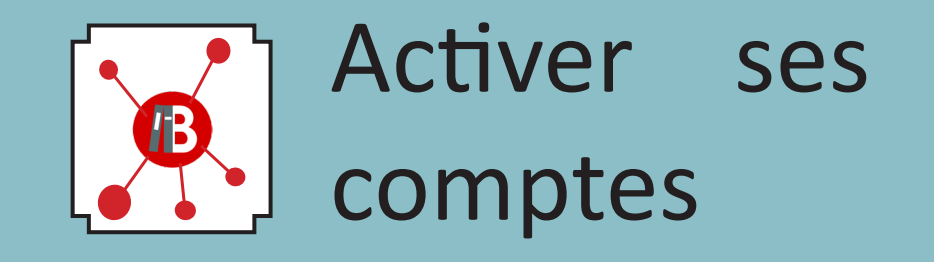

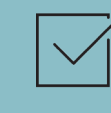

# $\sqrt{ }$  Activer son compte numérique

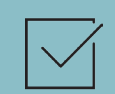

## $\overline{\vee}$  Activer son compte Izly

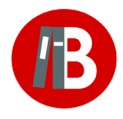

**Plus d'informations :** scd.univ-orleans.fr/, menu Services et infos pratiques > Imprimer, photocopier, scanner

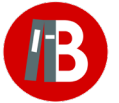

Bibliothèques de l'Université d'Orléans de l'information au savoir

Les services des copieurs (scan, photocopies, impressions) sont accessibles avec votre compte numérique de l'Université.

Ils sont **payants**, le paiement s'effectue avec votre portemonnaie **Izly** (porte-monnaie électronique associé à la carte Atout'Centre).

### Activer son compte numérique de l'université

#### Rendez-vous sur : **http://ent.univ-orleans.fr** 1

2

ACTIVER MON COMPTE (vous avez besoin de votre carte ATOUT'CENTRE pour remplir les champs : adresse de messagerie et numéro d'étudiant)

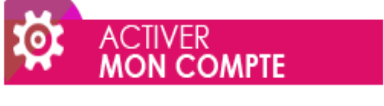

Vous êtes étudiant(e)

- → Vous êtes personnel de l'université (accessible uniquement depuis l'université)
- Vous êtes lecteurs autorisés SCD (accessible uniquement depuis l'université)

Il faut attendre entre 5 et 15 minutes environ avant l'activation effective du compte.

**Remarque** : pour valider votre compte, vous devrez accepter la charte informatique qui vous engage !

Vous ne devez pas communiquer votre mot de passe et veillez à le changer régulièrement.

## Activer son compte Izly et créditer son porte-monnaie électronique

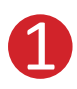

#### **Vous avez reçu le mail d'activation :**

Vous avez reçu un mail d'activation de la part de support@izly.fr, sur votre messagerie universitaire ou votre adresse personnelle si vous êtes un usager extérieur, vous donnant les informations pour activer votre compte izly.

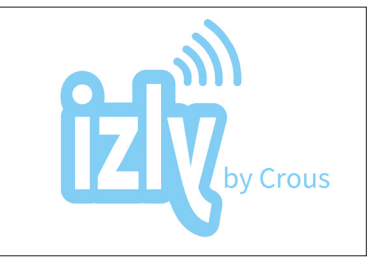

L'envoi du mail Izly se fait la nuit suivant l'activation du compte numérique.

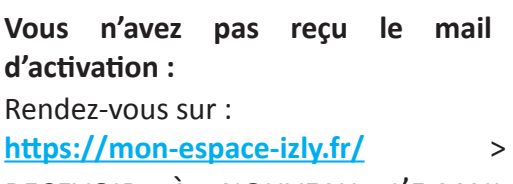

recevoir à nouveau l'e-mail d'activation du compte

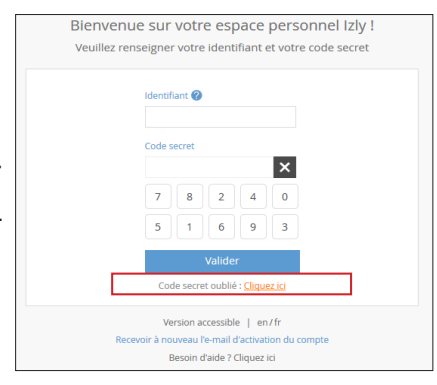

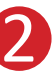

Une fois le compte Izly activé, créditez le porte-monnaie. Rendez-vous sur : http://ent.univ-orleans.fr/ > CARTE ATOUT'CENTRE > RECHARGER ma carte (avec une carte bancaire ou un RIB).

**Remarque** : Izly impose un minimum de chargement de 10 euros par carte bancaire ou de 5 euros par virement.

Il est possible de récupérer un solde chargé sur le porte-monnaie non utilisé par virement sur son compte bancaire.

La création du compte d'impression n'a lieu que le lendemain de l'édition de la carte atout-centre.